## **Alarmer**

Klik på en alarm på listen for at se detaljerede informationer om observationen. Du kan se kortet i kortvisning eller satellitvisning. Klik på en af de røde nåle på kortet for at få informationer om observationen.

Du har ikke adgang til de samme funktioner og informationer, når du er logget ud.

## **Når du er logget ud**

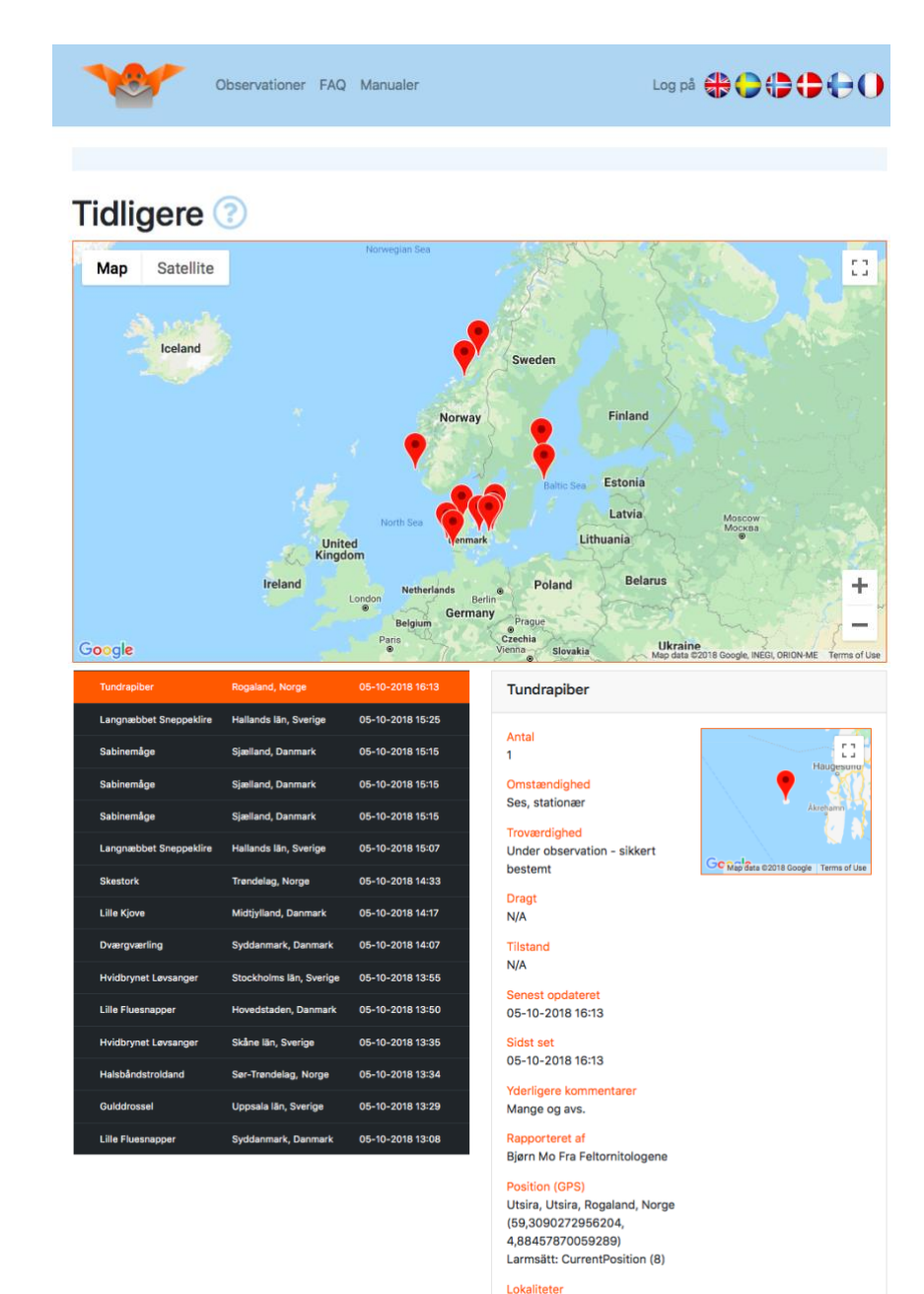

Utsira

- Du kan ikke se alarmer, der er blevet sendt i dag eller i går.
- Du kan ikke angive, hvilke observationer du vil se (alle observationer vises).
- Du kan ikke se, hvor sjælden en observeret fugl er.

## **Når du er logget ind**

- Du kan se de seneste observationer og fuglenes sjældenhed.
- Du kan angive, hvilke observationer du vil se.

Observationer kan afgrænses på to forskellige måder.

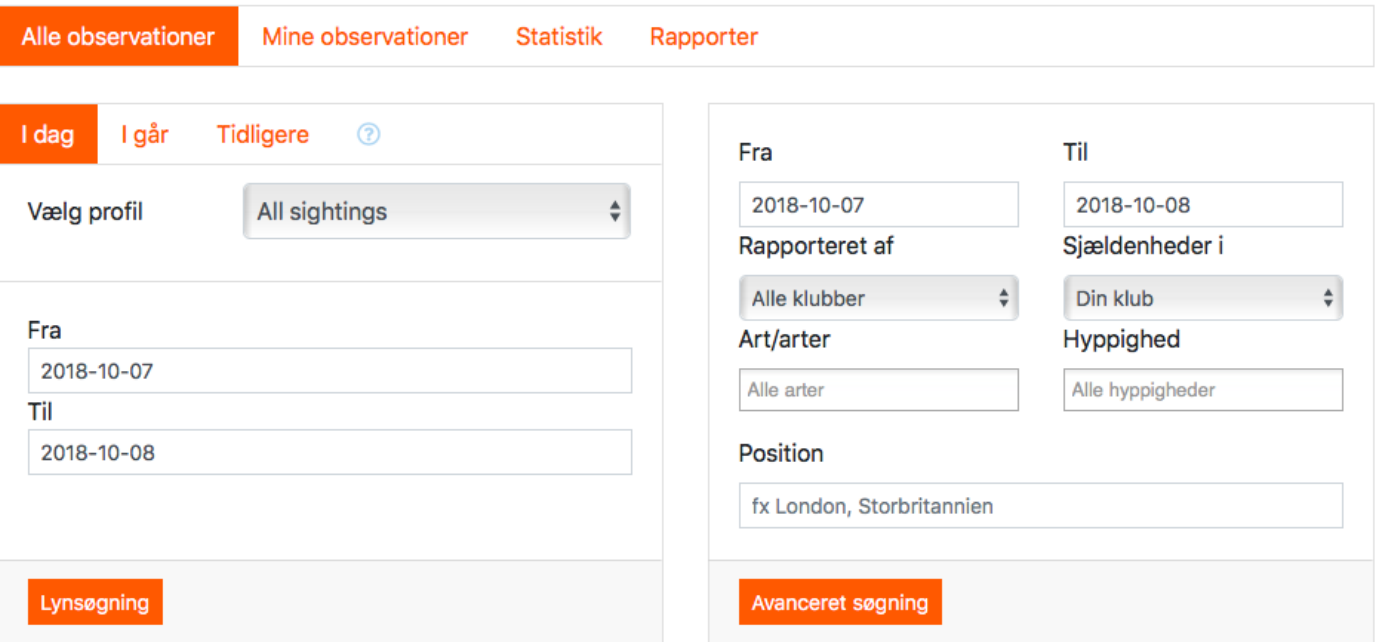

**Lynsøgning**: Vælg en profil, og om du ønsker, at afgrænsningen skal gælde for observationer i dag, i går eller tidligere. Du kan også vælge et specifikt tidsinterval.

**Avanceret søgning**: Angiv det tidsinterval eller den lokalitet, art og/eller sjældenhed, som du er interesseret i. Du kan også vælge at få vist alarmer, der er sendt af medlemmer af en bestemt klub eller i henhold til en klubs sjældenhedsskala (også selvom det ikke er din egen klub).

I menuen "Observationer" har du adgang til "Mine observationer", hvor du kan se de alarmer, som du har sendt.

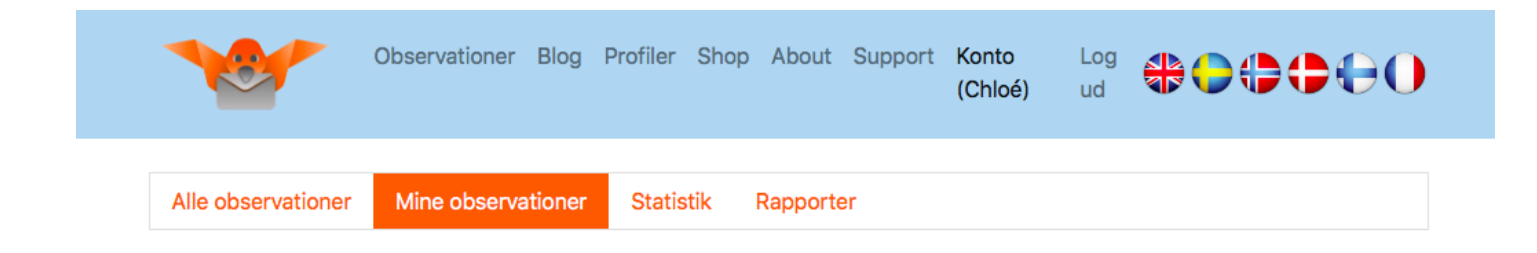

Derudover kan du tilføje information om alarmer i systemet via undermenuen "Statistik". Klik på "Statistik" for at se overordnet information om det antal (og/eller lister med) alarmer, arter og lokaliteter, du har rapporteret. Du kan også se statistik for dine venners aktiviteter. Hvis du ikke ønsker, at din statistik skal være synlig for dine venner, kan du skjule dine informationer. Det gør du under Konto > Indstillinger.

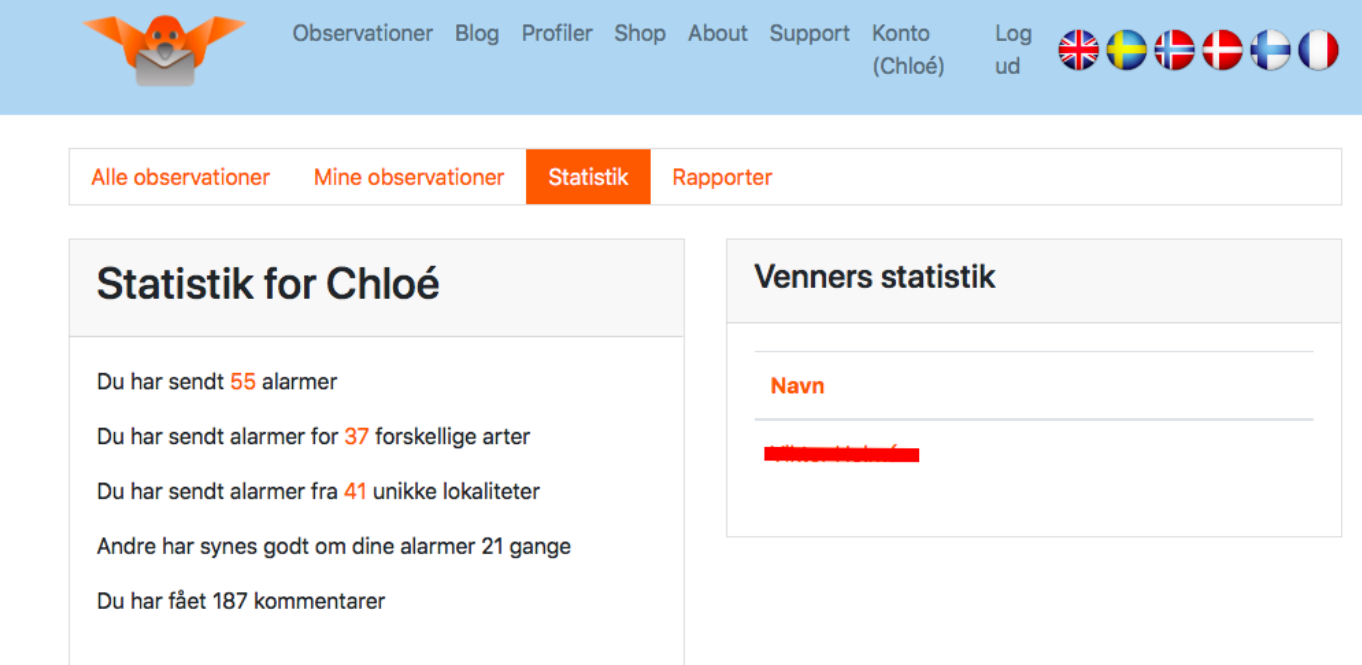

Hvis du vil angive nøjagtige data for en given art eller lokalitet på en specifik dato, skal du klikke på "Opret rapport" og følge instruktionerne.

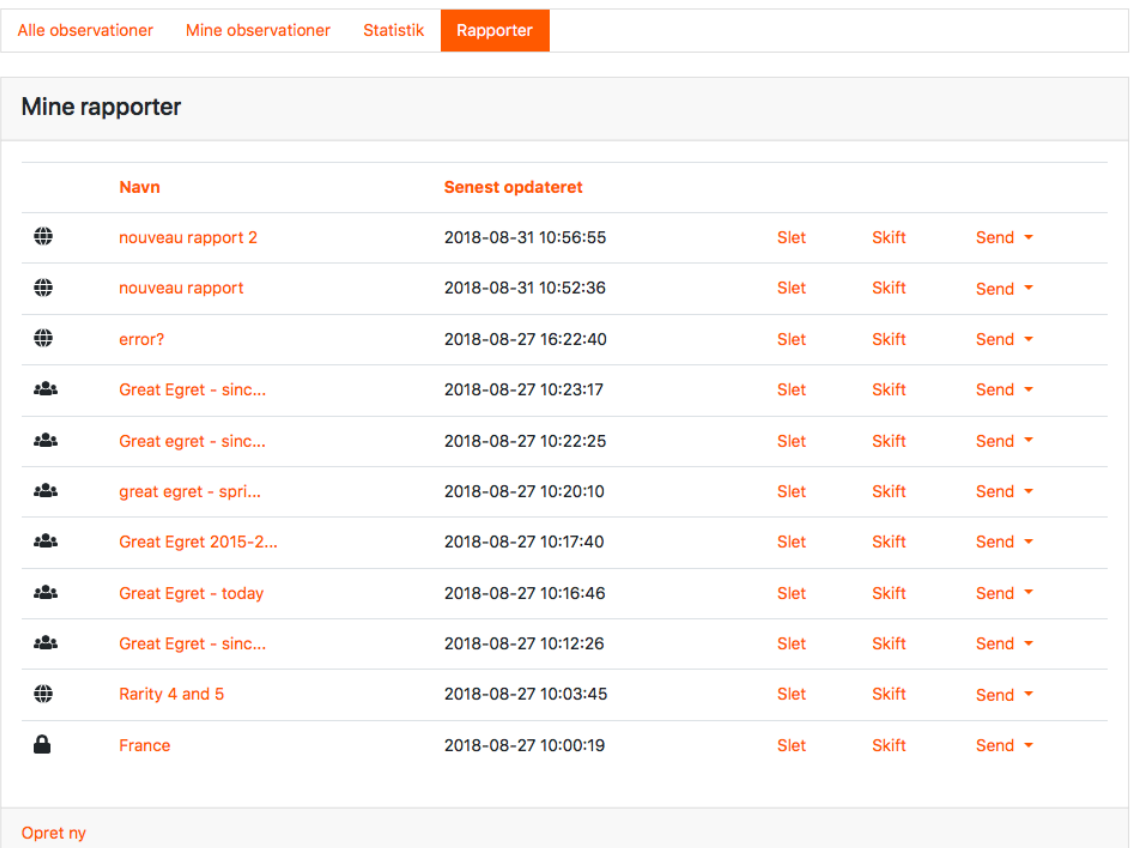